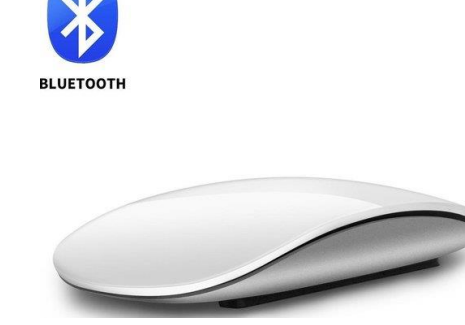

## **Handleiding voor het koppelen van de lichtgewicht**

## **draadloze bluetooth muis van NOTARO**

Deze muis is geschikt voor zowel laptop, Macbook als PC. Heeft geen scrolwieltje maar het multi touch oppervlak reageert direct op de aanraking met je vinger. Na een eenmalige installatie blijft de muis aangesloten op de laptop of Macbook. Dankzij de vloeiende beweging is de muis ook te gebruiken voor gaming doeleinden. Gecombineerd met een elegant en stil ontwerp, is het niet alleen een ideale kantoormuis, maar ook een ideale keuze voor op reis.

De multifunctionele draadloze muis is gemaakt van hoogwaardige materialen en heeft een ultramodern uiterlijk. Door de touch mouse button en touch screen scroll wheel is dit het nieuwste type muis in zijn soort. De muis is van hoge kwaliteit en door zijn ergonomische handgreep erg populair bij kantoorwerk en games. Sluit de muis aan op de pc en begin met plezier maken.

**Stap 1.:** Open aan de achterkant het kapje door voorzichtig het haakje in te drukken. De zwarte banden blijven zitten;

**Stap 2.:** Doe een AAA batterij in de muis, de min gaat op het veertje;

**Stap 3.:** Zet de muis aan door het schuifje naar links te bewegen, een blauw lampje zal even aan gaan;

**Stap 4.:** Zet de bluetooth aan door met een pen op het witte knopje te drukken, de blauwe lampjes gaan knipperen;

**Stap 5.:** Ga op de laptop of PC naar Instellingen, en kies bluetooth en apparaten;

**Stap 6.:** Kies voor + APPARAAT TOEVOEGEN > Bluetooth. Er zal verbinding worden gemaakt met de muis en er staat: "*BLE4.0 Mouse Gekoppeld"*.

**Stap 7.:** Doe het klepje weer terug op de muis, eerst de onderkant met de twee pinnetjes en druk vervolgens de bovenkant lichtjes aan.

Haal de beschermfolie van de muis en u kunt aan de slag.

Mochten er tenslotte toch nog vragen over de installatie zijn, dan kunt u ons via Klantcontact een berichtje sturen. Wij zullen u dan z.s.m. verder helpen. Veel plezier met uw nieuwe muis!

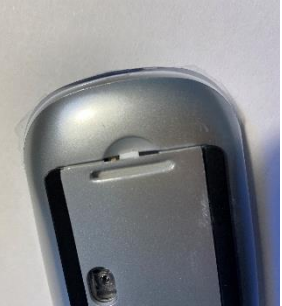

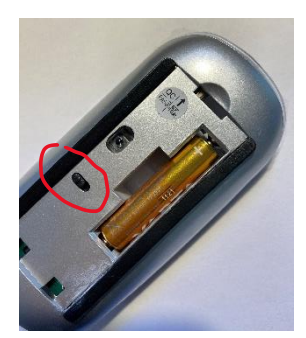

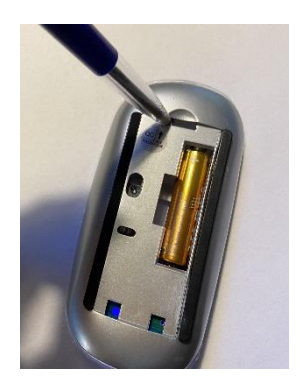